# HEXADECIMAL CALCULATOR **DOCUMENTATION**

By Terence Lee

# Contents

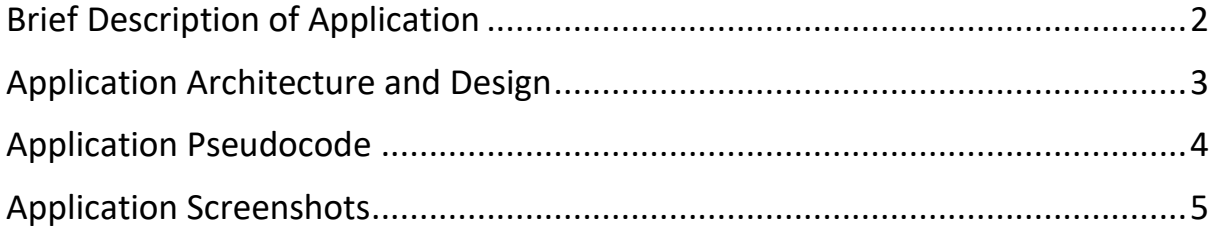

# Brief Description of Application

#### <span id="page-2-0"></span>**Author:** Terence Lee

#### **Purpose**

A simple JavaFX application perform basic mathematical calculations in hexadecimal numbers, and also display the equivalent values in decimal numbers (ordinary numbers).

## **Language/Tools Used**

JavaFX, Java, FXML

## **Testing Framework**

JUnit (Parameterized Unit Testing)

## **Software Development Platform**

Intellij IDEA IDE by Jetbrains

## Application Architecture and Design

## <span id="page-3-0"></span>**Architecture Pattern Used**

Model-View-Controller (MVC) Architectural Pattern

#### **UML Class Diagram of** HexadecimalCalculator

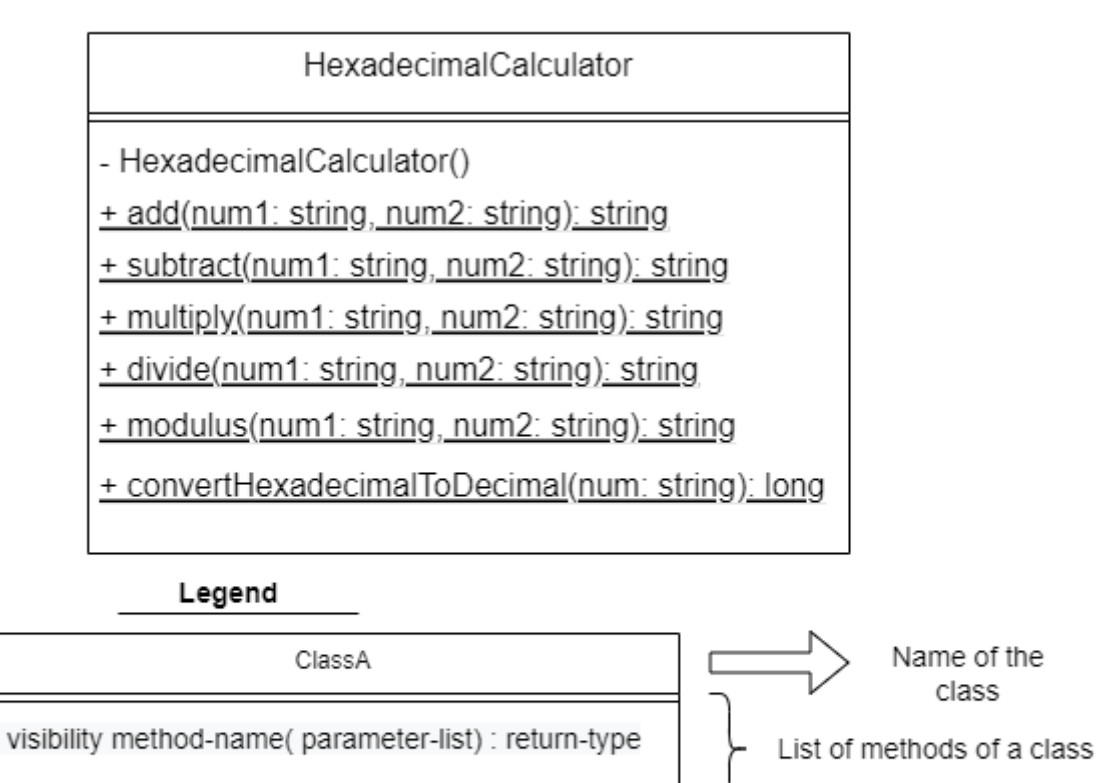

- represent public visibility  $+$ 
	- represent private visibility

underlinedMethod() represent static method

Format of Parameter List: argument-name: data-type

## Application Pseudocode

## <span id="page-4-0"></span>**Try**:

Obtain the two hexadecimal numbers the user entered;

Obtain the math operation which the user seleced (i.e. add, subtract, multiply or divide)

Perform the hexadecimal calculation using the two hexadecimal numbers depending on the math operation selected;

Display the result in hexadecimal number;

Display the two hexadecimal numbers and result in decimal numbers equivalent;

## **Catch**:

Display error message (e.g.invalid user input)

## **EndTry**

# Application Screenshots

<span id="page-5-0"></span>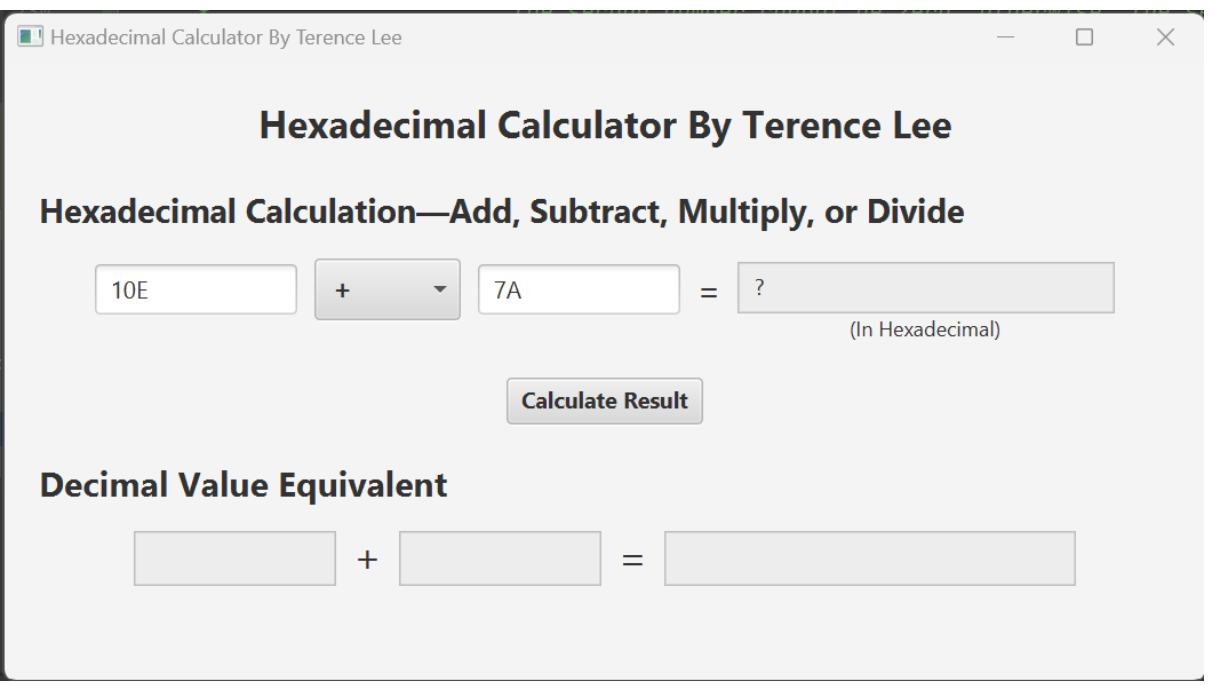

**Figure 1:** How the application looks like when first launched

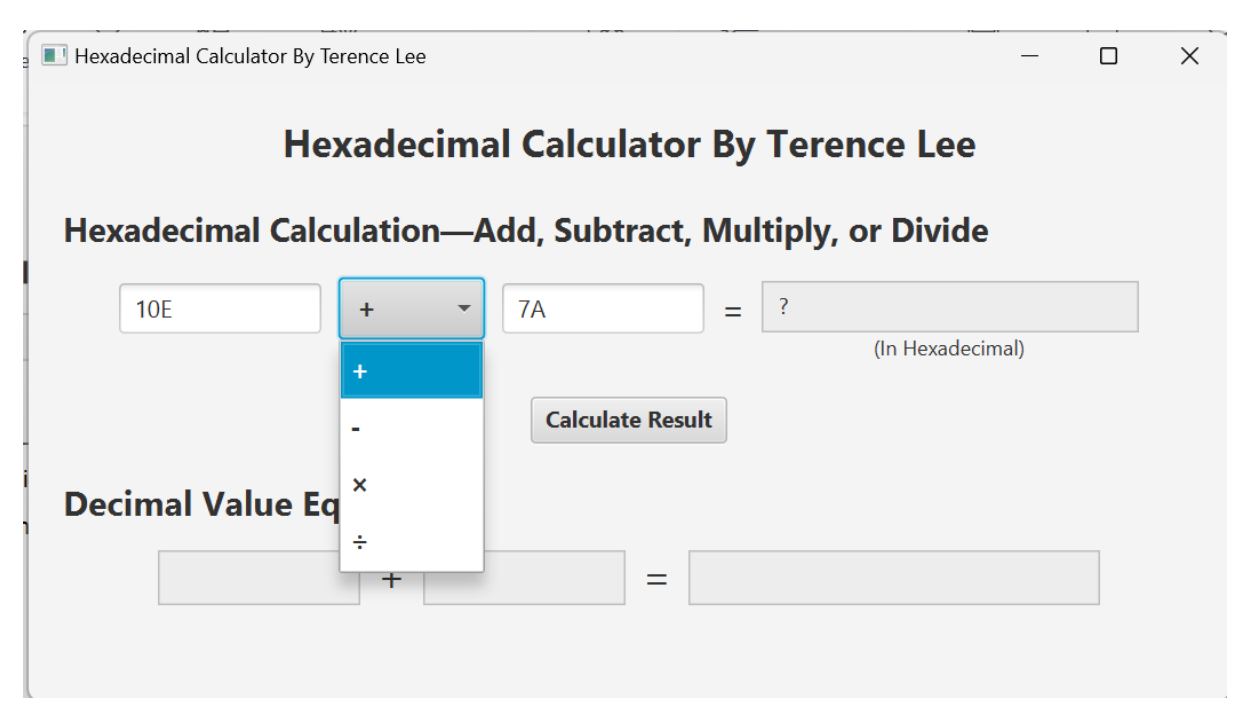

**Figure 2:** User can choose one of the four basic mathematical operations to calculate hexadecimal numbers

## **Testing Addition**

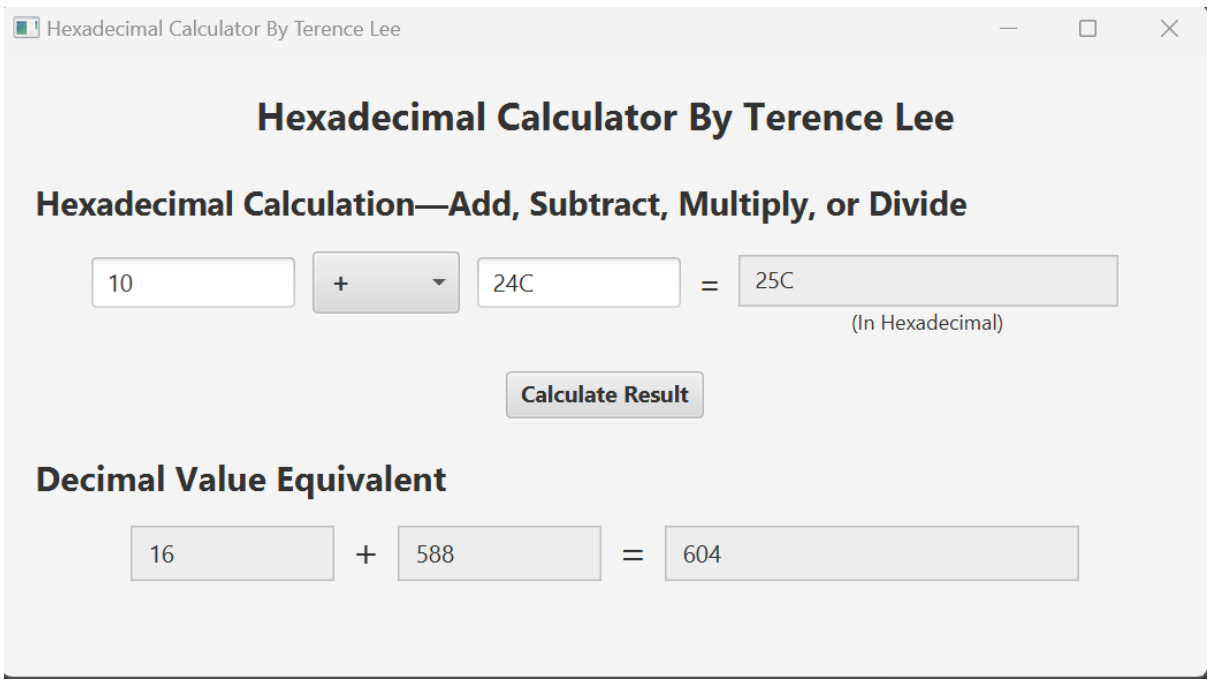

**Figure 3:** Application display results of the addition operation in hexadecimal, along with the decimal value equivalent at the bottom

# **Testing Subtraction**

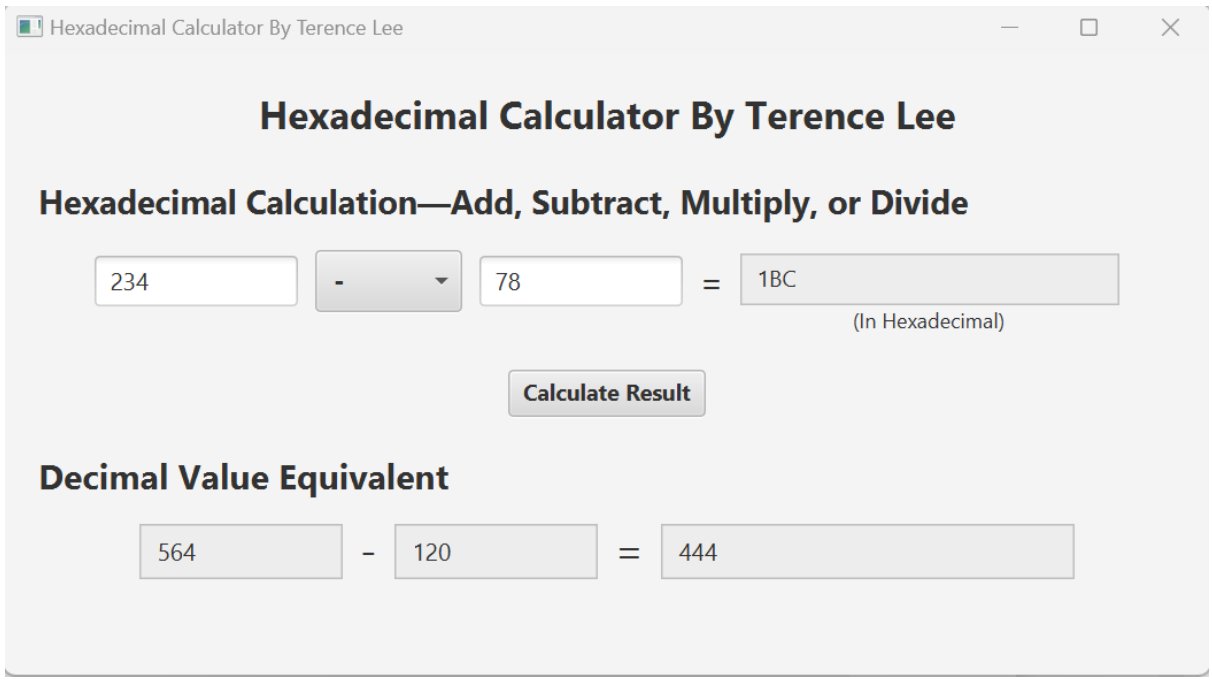

**Figure 4:** Application display results of the subtraction operation in hexadecimal, along with the decimal value equivalent at the bottom

# **Testing Multiplication**

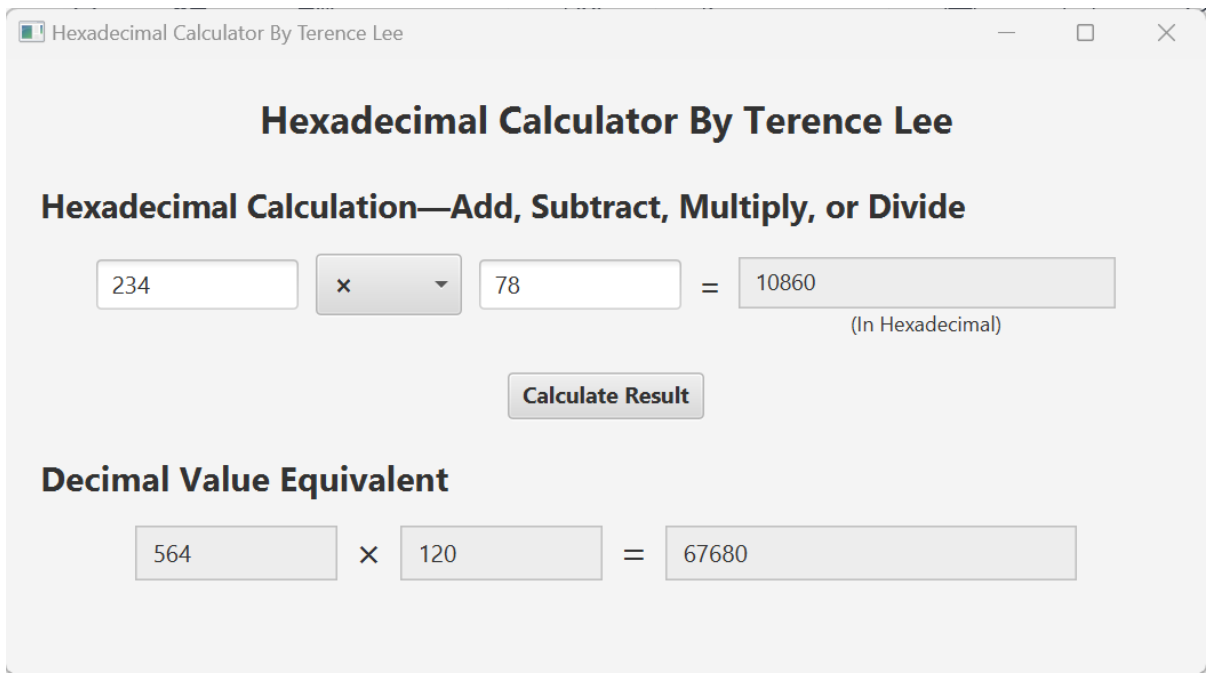

**Figure 5:** Application display results of the multiplication operation in hexadecimal, along with the decimal value equivalent at the bottom

# **Testing Division**

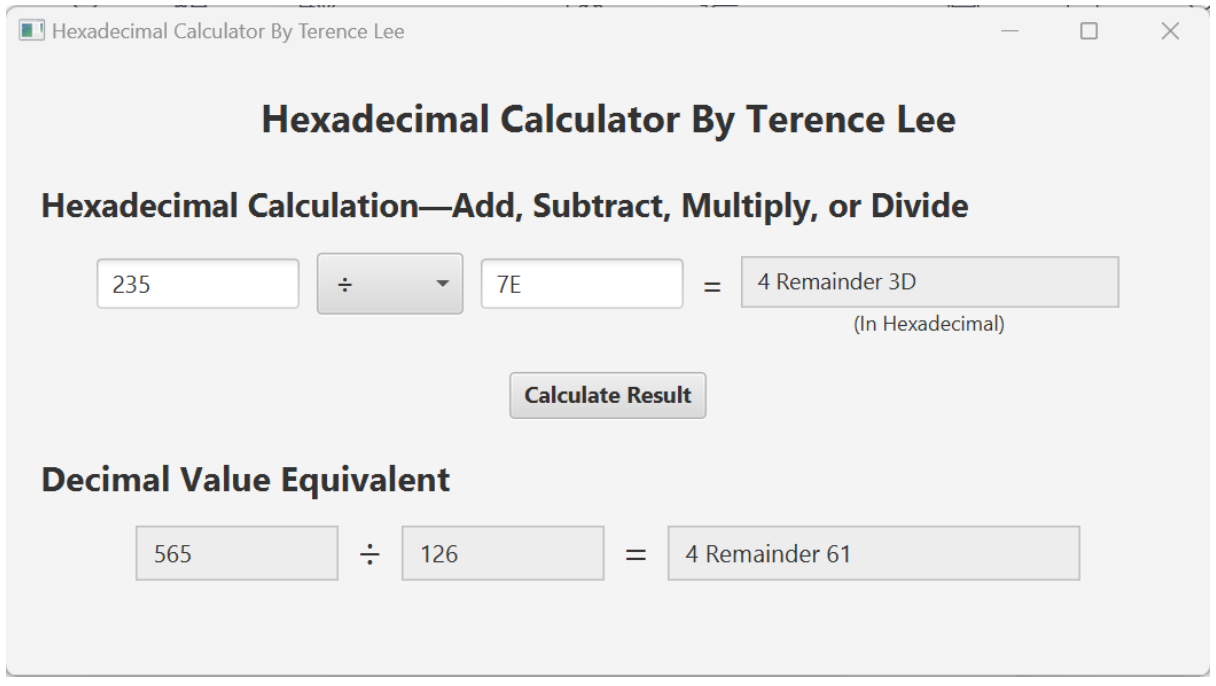

**Figure 5:** Application display results of the division operation in hexadecimal, along with the decimal value equivalent at the bottom

# **Testing Division By Zero**

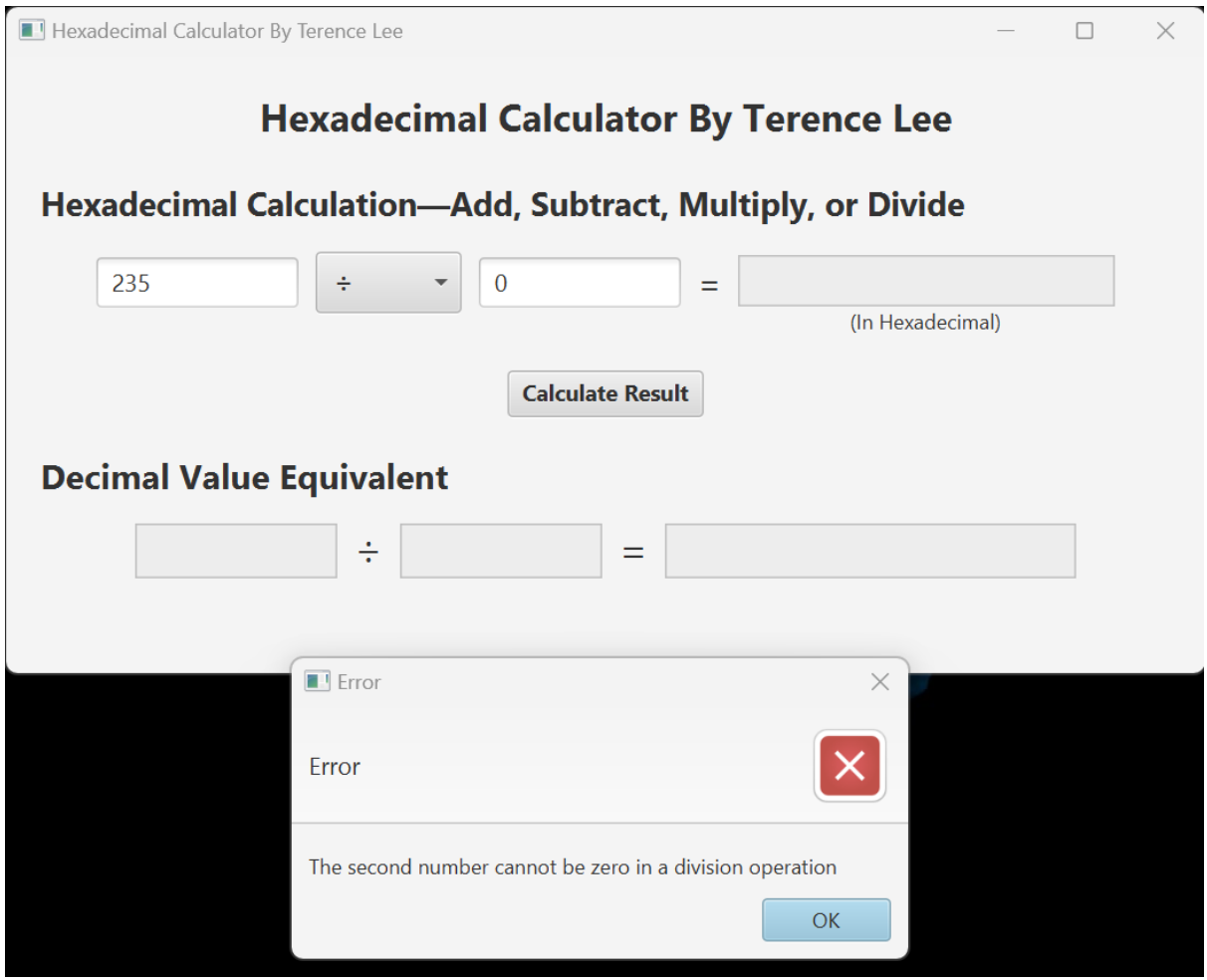

**Figure 6:** Application displaying error message if the user attempts to divide a hexadecimal number by zero (expected results)

# **Testing Performing Math Operation on Invalid Number**

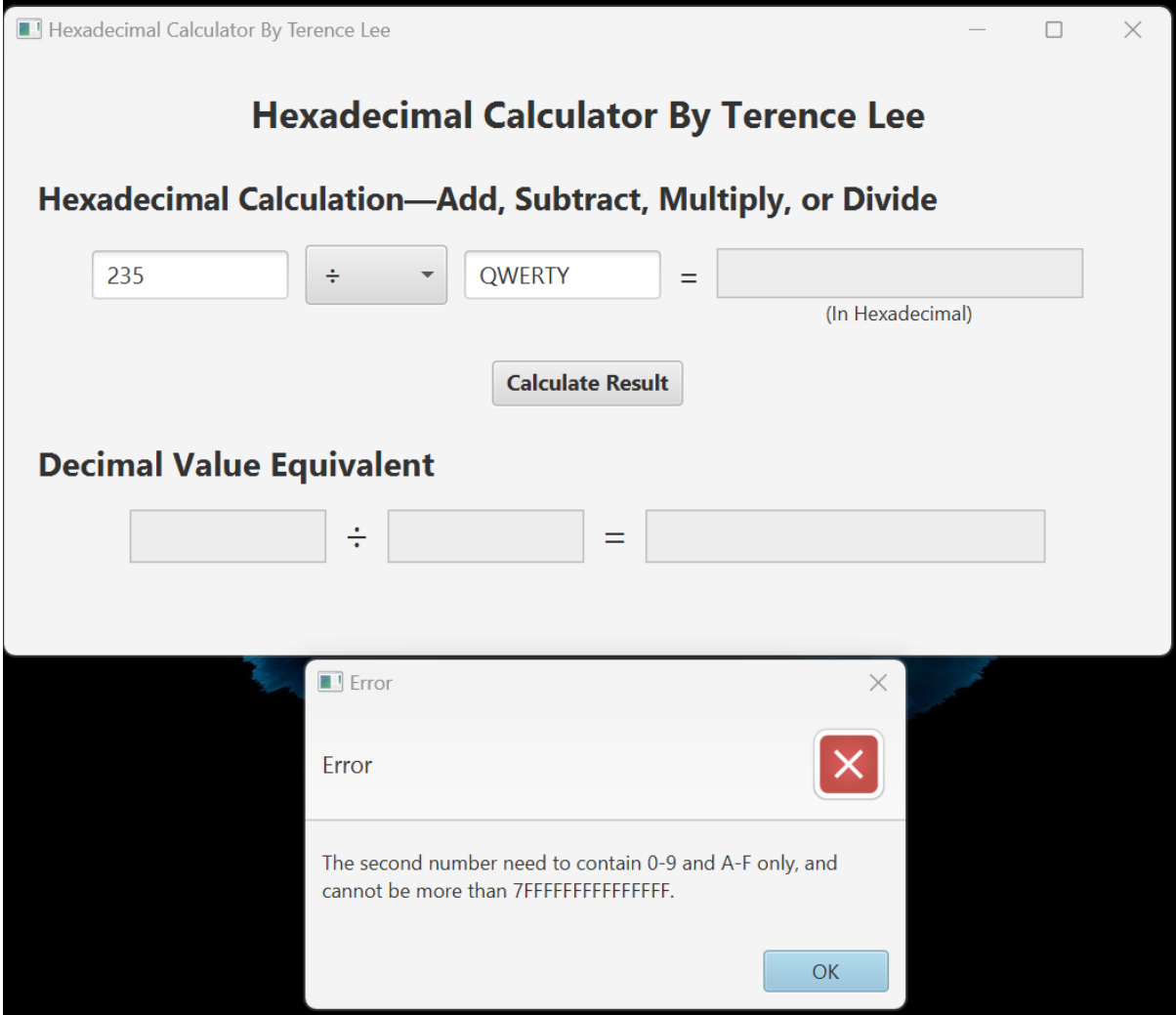

**Figure 7:** Application displaying error message if the user attempts to add to an invalid hexadecimal number (expected results)